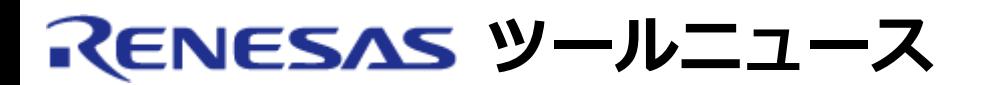

## **RENESAS TOOL NEWS 2004年07月01日 : RSO-HEW\_2-040701D**

# **High-performance Embedded Workshop ご使用上のお願い**

統合開発環境 High-performance Embedded Workshop の使用上の注意事項を連絡します。

ロードモジュールコンバータのオプション設定についての注意事項

## 1. **該当製品**

以下の製品に含まれているHigh-performance Embedded Workshopが該当します。

M32Rファミリ用Cコンパイラパッケージ M3T-CC32R V.4.20 Release 1 および V.4.20 Release 1A

#### 2. **内容**

ロードモジュールコンバータlmc32rのオプション-rを、以下の手順で設定した場合有効になりませ  $\mathcal{L}_{10}$ 

- (1) メニュー「オプション」→「Renesas M32R Standard Toolchain」を クリックして、Renesas M32R Standard Toolchainダイアログボックスを 表示する。
- (2) lmcタブをクリックする。
- (3) Category: リストボックスの「Location」を選択する。
- (4) [-r] Specifies the range of data to be converted : チェック ボックスをチェックしてパラメータを指定する。
- (5) OKボタンをクリックする。

再度、Renesas M32R Standard Toolchainダイアログボックスを表示 (手順(1)と(2)) して確認す ると、[-r] Specifies the range of data to be converted :チェックボックスのチェックが外れてい る。

## 3. **回避策**

lmc32rのオプション-rは、以下の手順で設定してください。

- (1) メニュー「オプション」→「Renesas M32R Standard Toolchain」をクリックして、 Renesas M32R Standard Toolchainダイアログボックスを表示する。
- (2) lmcタブをクリックする。
- (3) Category: リストボックスの「Message」を選択する。
- (4) User defines options テキストボックスに「-r xx,xx」\*と入力する。
- (5) OKボタンをクリックする。

\*: xxにはパラメータを入れてください。

#### 4. **恒久対策**

Cコンパイラパッケージの次期バージョンアップの際に、 本内容を改修したHigh-performance Embedded Workshopを同梱する予定です。

#### **[免責事項]**

過去のニュース内容は発行当時の情報をもとにしており、現時点では変更された情報や無効な情報が含まれている場合があります。 ニュース本文中のURLを予告なしに変更または中止することがありますので、あらかじめご承知ください。

© 2010-2016 Renesas Electronics Corporation. All rights reserved.